# « ÉTUDES EN FRANCE »

# PRE-CONSULAR PROCEDURE (VISA)

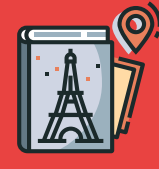

#### **ATTENTION:**

You must follow the pre-consular procedure of Campus France KSA on the « Etudes en France » platform before going to VFS (Visa Application Center). The pre-consular application will enable you to apply for the student visa.

#### **The pre-consular procedure is mainly aimed for Saudi or foreign students who:**

- are residing in Saudi Arabia;
- are going in a university exchange program in France between a Saudi institution and a French institution
- already have an acceptation/admission letter obtained outside of the « Etudes en France » platform

## STEPS TO START YOUR PRE-CONSULAR PROCEDURE:

#### 1. Register by choosing Campus France Arabie Saoudite on the « Etudes en France » portal

Create an account with a valid email address by logging into the « Etudes en France » application: <http://pastel.diplomatie.gouv.fr/etudesenfrance/>

After creating your account, an email will be sent to the address you have specified. This email contains a link that you must click on to activate your account. To confirm the creation of your account, you must enter your email and set your password.

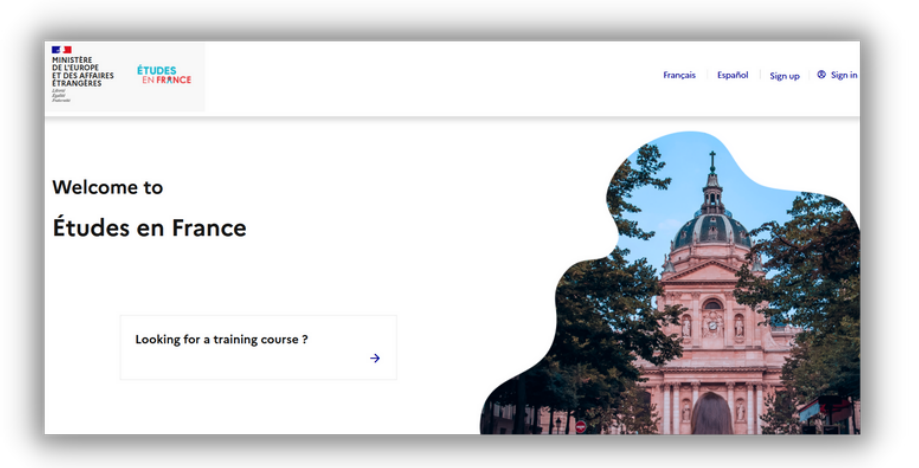

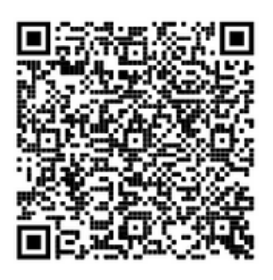

Once you log in, choose: « I already have an admission ». You will be asked to pick one of the two categories you are in:

- I am an exchange student
- I received my acceptance letter directly from the university in France and I'm not an exchange student

```
I already have an admission
```
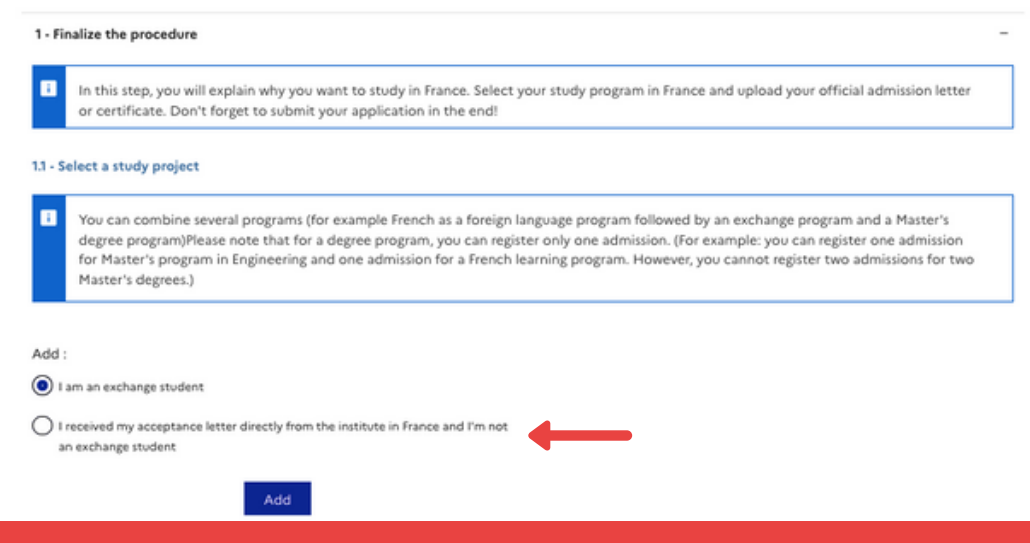

#### 2. Fill in the information related to your study project in France

Whether you are an exchange student or a student who received his acceptance letter outside of Etudes en France, you will be required to fill in the information related to the program you will study (name of the program, location, beginning of the academic year of that study, level of the study etc…).

You will also scan and attach the acceptance letter on the platform. Do not forget to state your motivations and the reasons that led you to choosing this program.

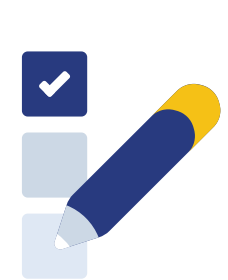

#### 3. Fill in your personal information

Enter your personal information and scan the requested documents (passport and ID/Iqama card, recent photo, CV, motivation letters, academic transcripts, last obtained diplomas, language proficiency certificate DELF B2/IELTS…

#### ATTENTION**:**

- All documents must be translated in French or English;
- All documents must be scanned (maximum size for each document: 300 Ko in pdf or jpg).

#### 4. Save your electronic file and submit it online

Once your electronic file is done, make sure it is complete and submit it online so that Campus France KSA process your request. If a supporting document is missing, Campus France will notify you by sending you a message. You must then correct and complete your file then save it again.

Once your file is validated, you will receive a message asking you to pay the application fees.

Note: Incomplete or poorly scanned documents will require a longer period of treatment.

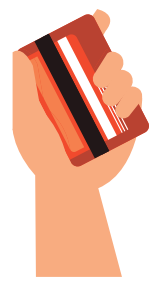

#### 5. Pay the application fees

Pay the application fees of 300 SAR by bank transfer. For more information, please contact your Campus France advisor.

The reference of your payment should be in the format "EEF+ File number". Example: My file number is SA21-20394. Therefore, the reference should be EEFSA21-20394.

The following students are exempted from the payment:

- Students who applied for a program through Etudes en France and received an acceptance letter on the platform;
- Students part of a Saudi-French cooperation program

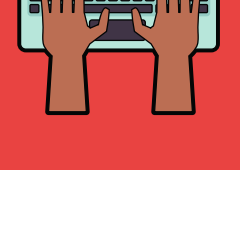

7777

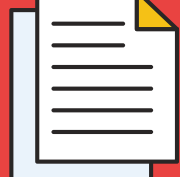

#### 6. Go to the Campus France interview

Once Campus France KSA validates your payment, you will receive a message in your « Etudes en France » personal account asking you to set an appointment online for the Campus France interview.

You will present yourself during this interview with your identity document, receipt of payment, all original documents you have scanned and the invitation letter to your interview.

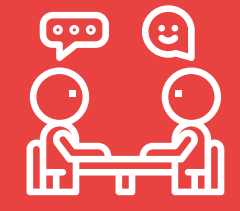

#### 7. Apply for your student visa through VFS

After the Campus France interview, you will be able to download your certificate of preregistration EeF on Etudes en France which will be required for your visa application in VFS.

#### The remaining steps will be the following:

- a) Register on  $\frac{https://frame-evisas.govw.fr/}{https://frame-evisas.govw.fr/}$  by creating an account;
- b) Create your visa application (don't forget to insert the EeF number that will be asked from you in "your stay" section);
- c) After completing the application on <u>https://france-visas.gouv.fr</u>/, download the pdf documents (Visa application form and the France-visas receipt) which will be important for the visa appointment with VFS ;
- the acceptance letter for the program in France d) Prepare all the documents that are listed on your France-visa receipt in addition to:
	- the certificate of pre-registration EeF (Etudes en France) that you can download on "1-Finalize the procedure" in the platform
- e) Book an appointment with VFS through <u><https://visa.vfsglobal.com/sau/ar/fra/login></u> ;
- f) Submit your application and your documents to VFS (Visa Application Center) ;

## LOCATION OF VFS (VISA APPLICATION CENTER):

#### Riyadh

Unified Visa Application Centre, 2nd Floor, 2591 Al Hada District, Beside Courtyard Marriott Hotel <https://goo.gl/maps/Ko6AGGqQkTq9mA9B8>

#### Jeddah

TasHeel Commercial Plaza, Ground Floor – Suwaid Bin Sakher Street Al Mohammadiyah District 1 <https://goo.gl/maps/PZCdiQep1e2WYH6eA>

#### Al Khobar

King Faisal RoadOpp SAAB, Raka, Al Janoubia 1st Floor, Al Katheery Centre <https://goo.gl/maps/UKzeFakBwfzRKZbt9>

# Find us on

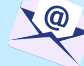

http:/

campusfrance.riyad-amba@diplomatie.gouv.fr campusfrance.djeddah-cslt@diplomatie.gouv.fr

<https://www.arabiesaoudite.campusfrance.org/en>

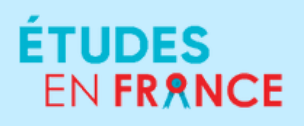

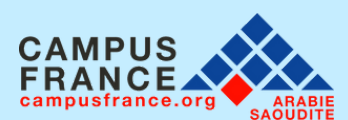

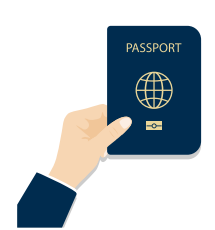

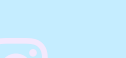

**CAMPUSFRANCEKSA** 

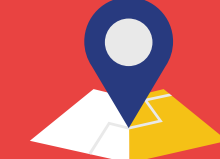